# Parent and Student **Quick Start Guide**

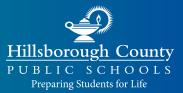

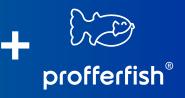

# **STEP 1:** SIGN UP AT PROFFERFISH.COM

- 1. Select LOG IN from top navigation
- 2. Select "Don't Have an Account? Sign Up"

- (1) Your name **must** match your EDSBY profile **exactly**
- **1** Do not use your HCPS email, use a private email
- **1** Students & Parents use the **same** dashboard

## **STEP 2:** DISCOVER NONPROFITS & SERVICE OPPORTUNITIES

#### **Pre-Approved Nonprofits & Organizations**

View pre-approved Nonprofits and associated service opportunities.

### **Pre-Approved Service Opportunities**

Quickly and easily see ALL service opportunities.

#### Submit a New Nonprofit or Service Opportunity

If you discover a Nonprofit or service opportunity that is not pre-approved, submit it to your counselor for approval here.

## STEP 3: GET YOUR HOURS APPROVED AS EASY AS 1, 2, 3

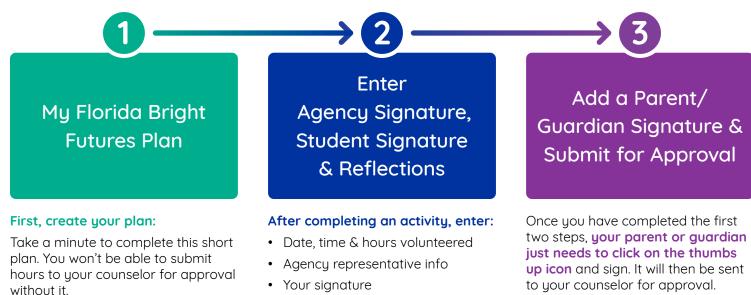

• Your reflections on the activity

Congratulations!

## For FAQs and tutorial videos, please visit https://www.sdhc.k12.fl.us/doc/2785

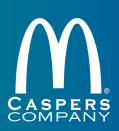